## ONE System Agency Lead Meeting 29Jan18

## Agenda

- 1. How to transfer a caseload when a staff member no longer works at the agency
- 2. The Agency Leads' role in connecting new users to the ONE System
- 3. Program Roster Report- Verifying household configuration and number of assessments
- 4. HMIS Data Quality Report- Addressing Error Counts
- 5. Annual Housing Inventory Count and Sheltered Count Preparation
- 6. Review of Data Quality (regular monthly agenda topic)
- 7. Review User Engagement Dashboard (regular monthly agenda topic)

## Changing Assigned Staff

- ONE System Help Center: **onesf.clarityhs.help**
- Article: [How do I reassign a case manager?](https://get.clarityhs.help/hc/en-us/articles/115000443187-How-Do-I-Reassign-a-Case-Manager-)

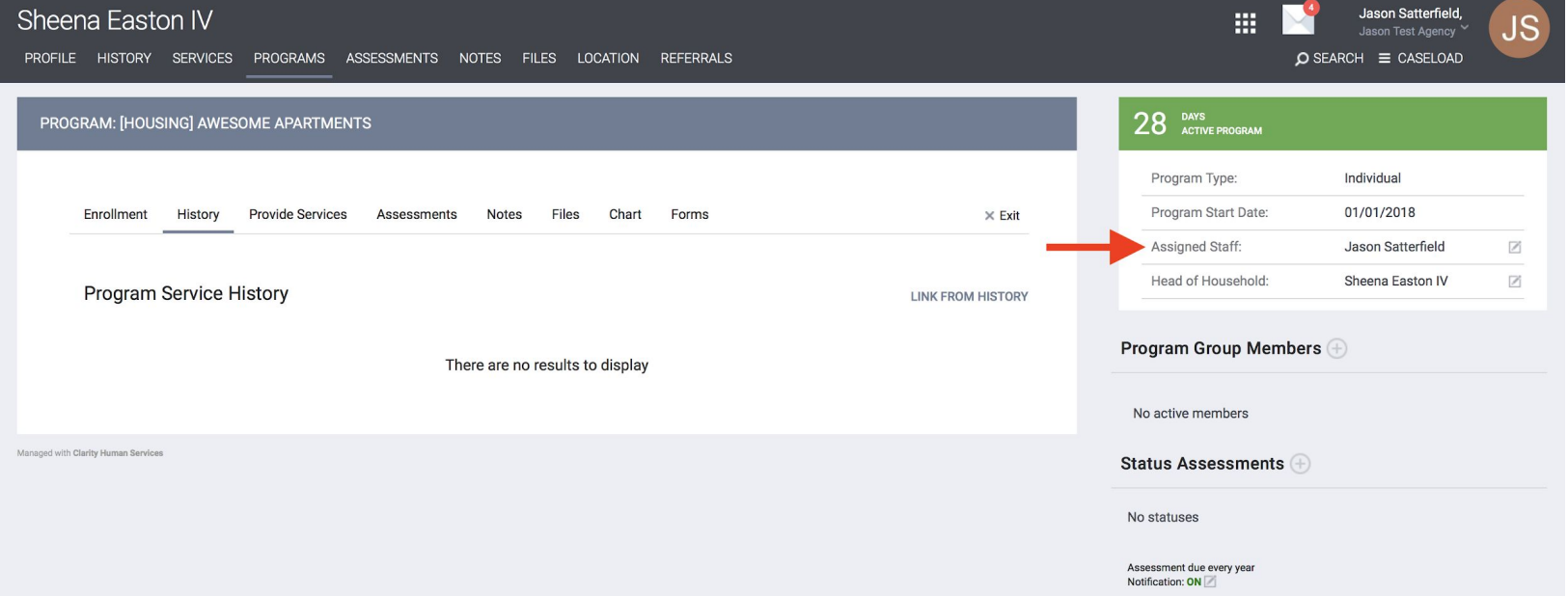

## New Users

- 1. User must complete training, either on-line or in-person. Registration for on-line training will be available through the **[ONE SF Help Center](https://onesf.clarityhs.help/)**
- 2. The user must also complete [DPH privacy training.](https://101g-xnet.sfdph.org:8443/ords/vrdsn/f?p=111:81:::NO:81:P81_HETC_PROGRAM_PK,P81_PAGE_FROM:2420,12) Bitfocus does not track completion of this training, though the user will self-certify completion when they sign the electronic end user agreement.
- 3. An ONE System Agency Lead must authorize the user to be set up under their own agency.
- 4. Bitfocus staff must verify the user has completed a training by **[Webinar](https://docs.google.com/spreadsheets/d/1ksYZKvkM_Z71NBx2KKYS67knDpRfUZSnSKNlgNmebnY/edit#gid=322786937)** or **[In-person](https://docs.google.com/spreadsheets/d/1ksYZKvkM_Z71NBx2KKYS67knDpRfUZSnSKNlgNmebnY/edit#gid=1423880426)**.
- 5. Once training has been verified and user is authorized by an ONE System Agency Lead, Bitfocus staff will create the new user account.